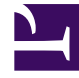

# **SGENESYS**

This PDF is generated from authoritative online content, and is provided for convenience only. This PDF cannot be used for legal purposes. For authoritative understanding of what is and is not supported, always use the online content. To copy code samples, always use the online content.

## Work with Genesys CX Insights Reports

Predictive Routing Detail Report

5/10/2024

### Contents

- 1 [Prompts in the Predictive Routing Detail Report](#page-4-0)
- 2 [Attributes in the Predictive Routing Detail Report](#page-5-0)
- 3 [Metrics in the Predictive Routing Detail Report](#page-8-0)

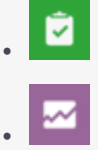

- Administrator
- Supervisor

Find out how Genesys Predictive Routing (GPR) is used in your contact center, and how enabling GPR impacts Key Performance Indicators (KPI).

#### **Related documentation:**

- •
- •
- •
- •
- •

#### **RSS:**

• [For private edition](https://all.docs.genesys.com/ReleaseNotes/Current/GenesysEngage-cloud/PrivateEdition?action=rnrss)

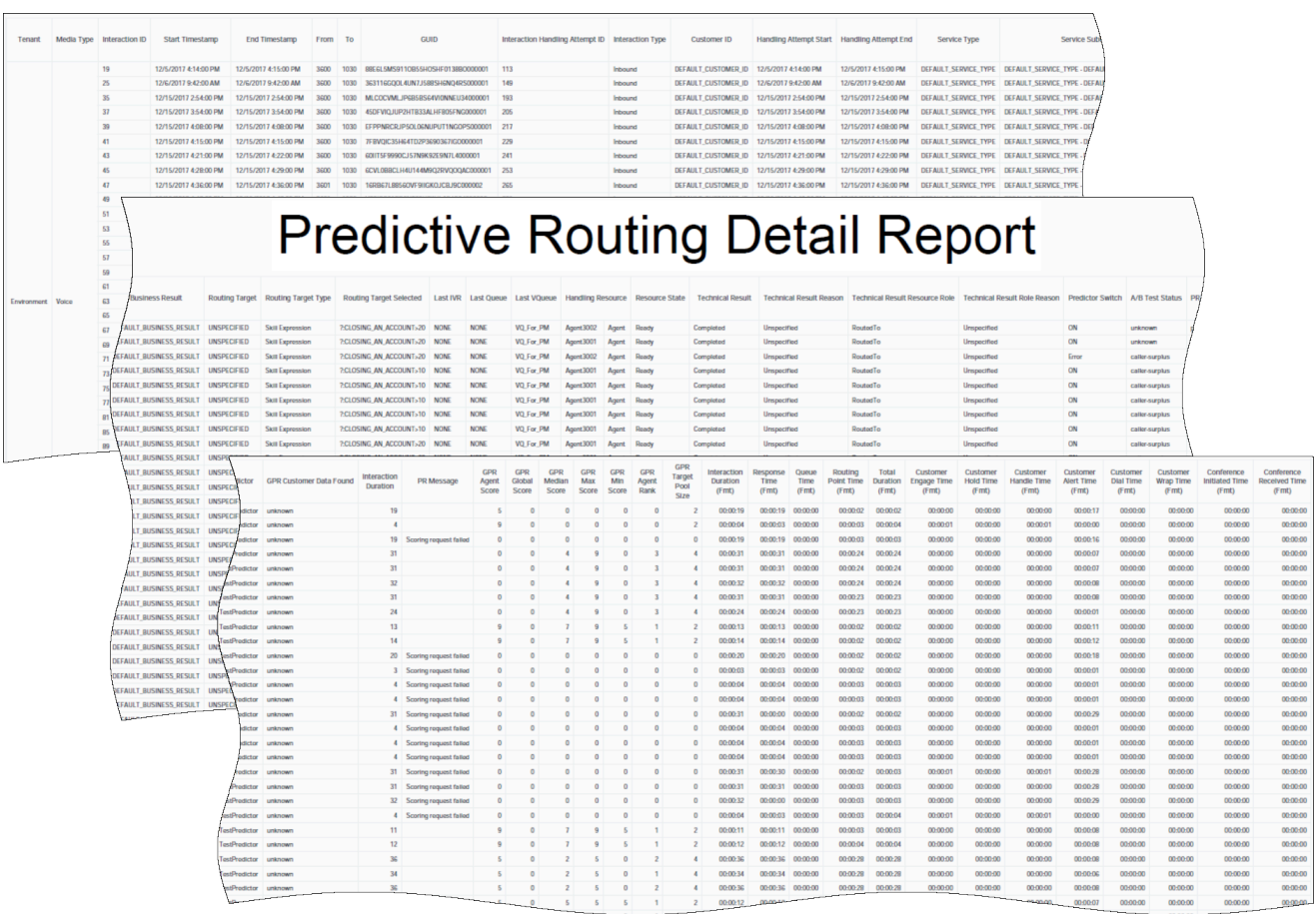

Use the (**Predictive Routing** folder) **Predictive Routing Detail** Report to view detailed interactionlevel data about how Genesys Predictive Routing (GPR) is used in your contact center, and to understand how it impacts Key Performance Indicators (KPI), including detailed metrics that profile agent scoring, and allow you to compare different models or predictors.

Because of the volume of data that this report could potentially generate, Genesys recommends that you restrict the start and end dates to the narrowest range that satisfy your report criteria. The default date selections span one day. You can also limit the data that is retrieved, and thereby improve report performance, by specifying agent and queue prompts.

Unlike prompt behavior in other reports, the time component of the Start and End Time prompts is active.

For multiple-switch environments that share the same queue names across switches, you can customize this report to recognize a particular switch-queue combination (instead of the queue alone) to retrieve the desired results.

For Oracle RDBMSs, the Handling Attempt Hint attribute must be listed first on the query panel in order for the instructions of optimization to be processed.

To get a better idea of what this report looks like, view sample output from the report: Sample\_Predictive Routing Detail Report.pdf

The following tables explain the prompts, attributes, and metrics used in this report:

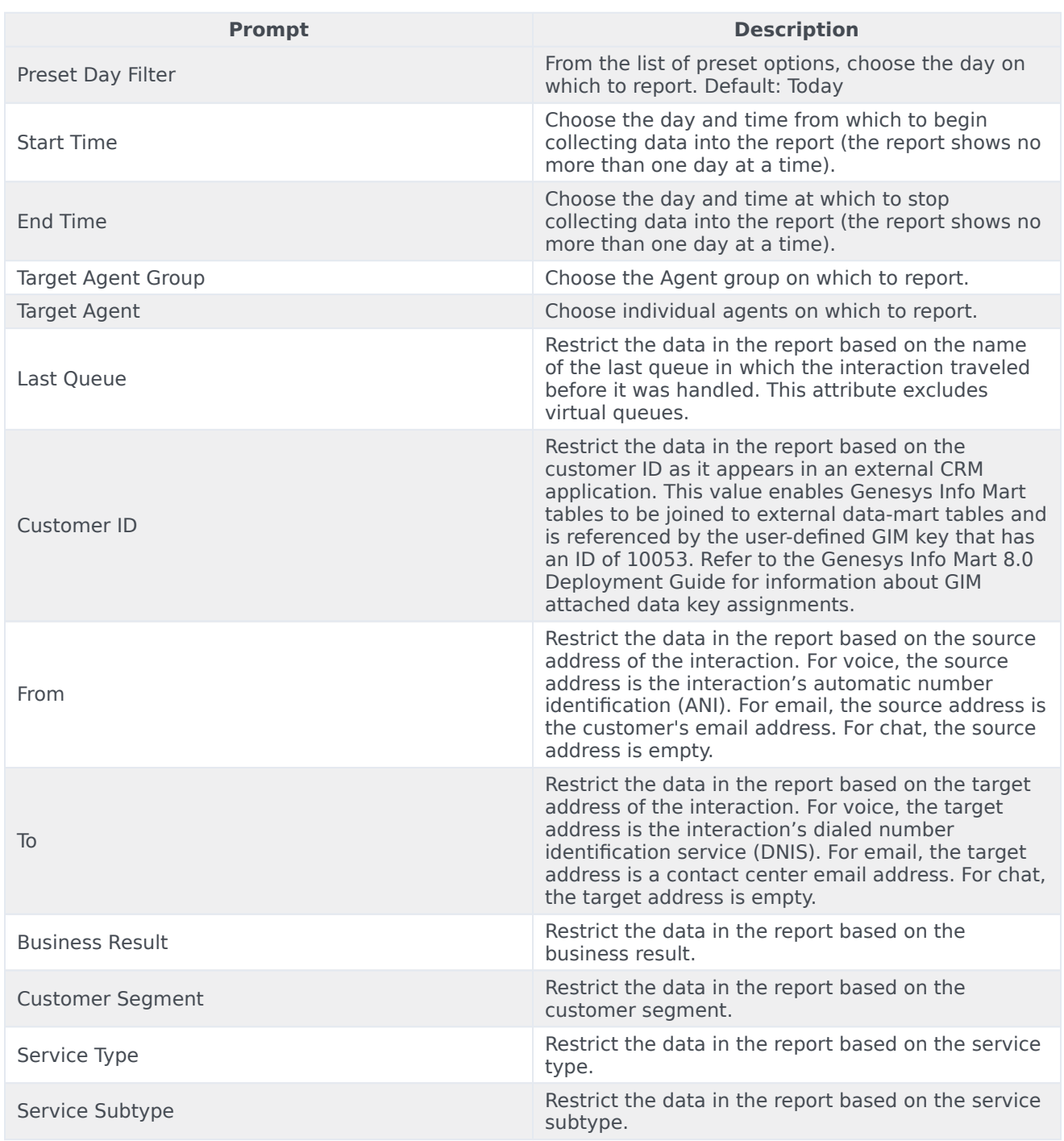

## <span id="page-4-0"></span>Prompts in the Predictive Routing Detail Report

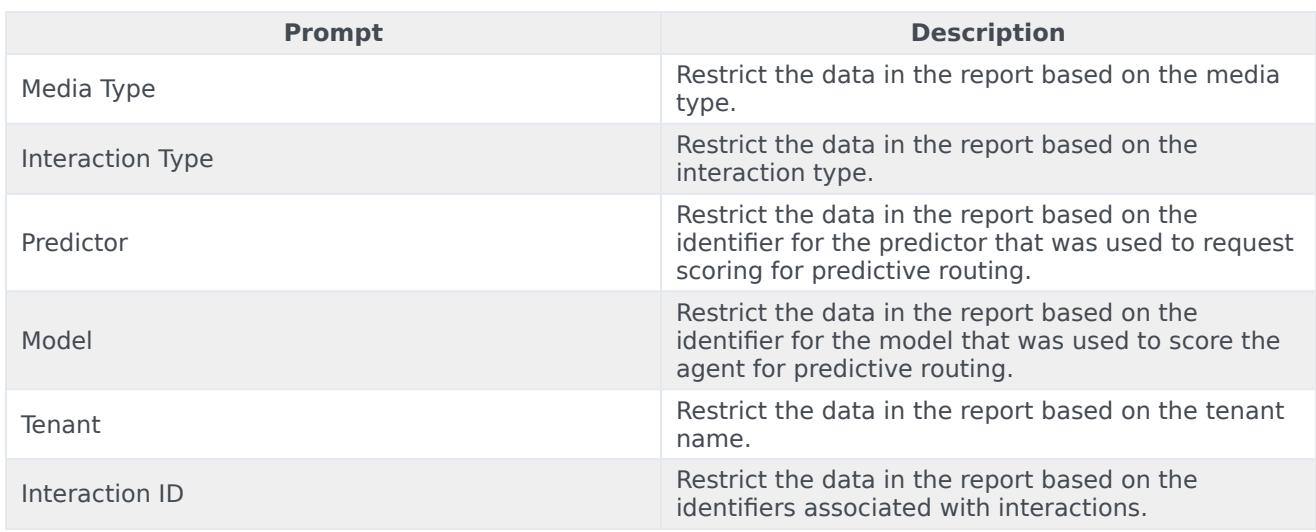

## <span id="page-5-0"></span>Attributes in the Predictive Routing Detail Report

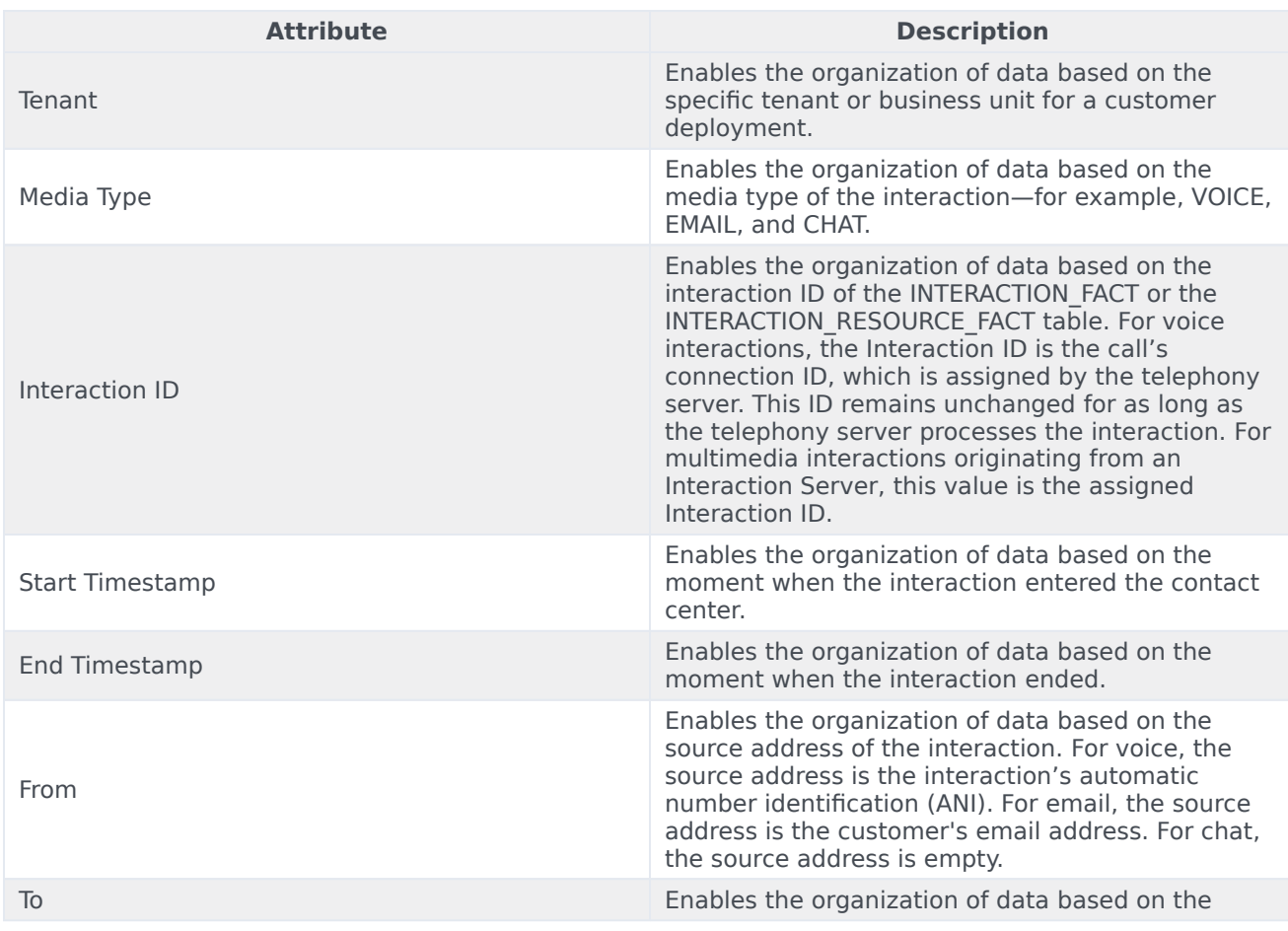

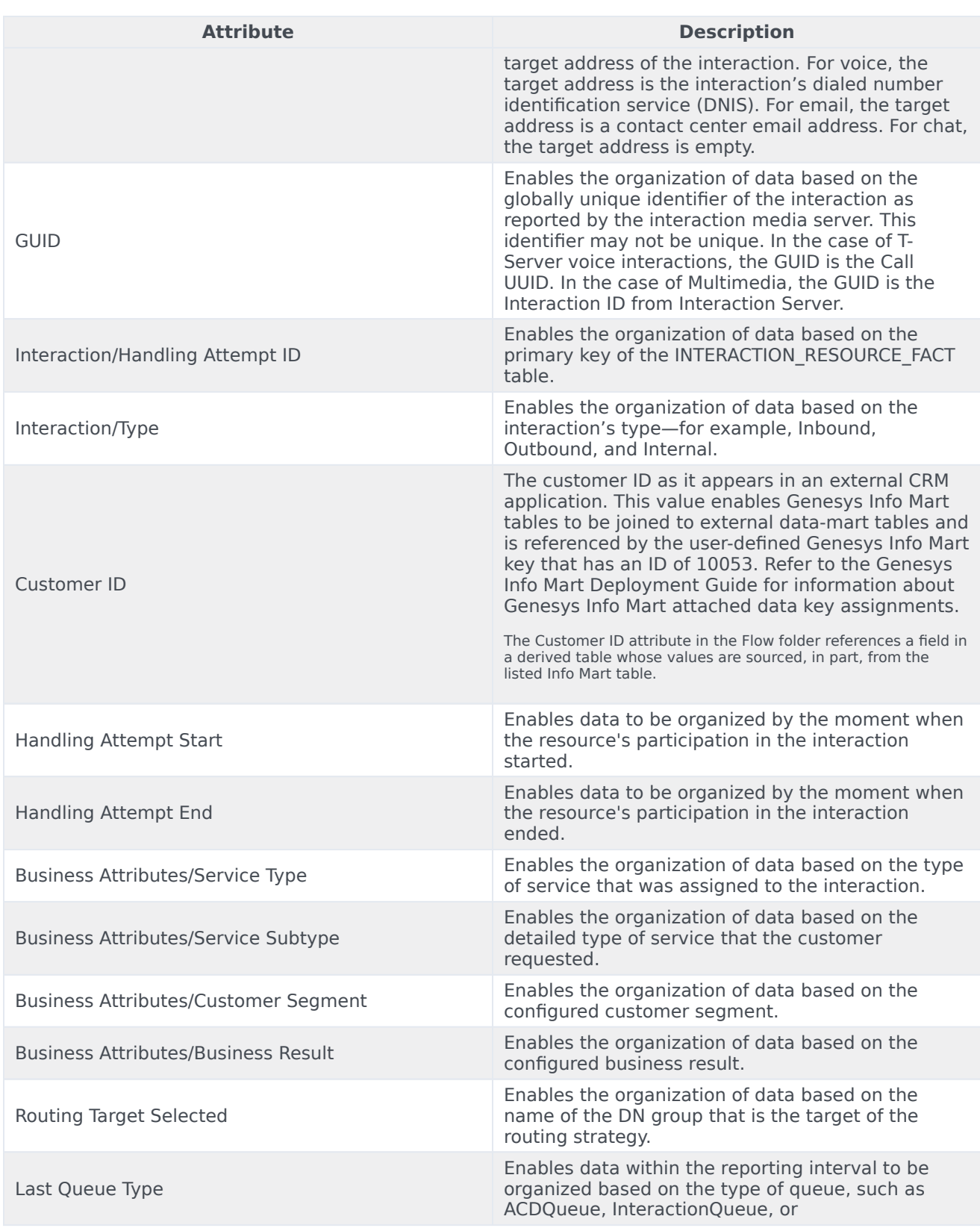

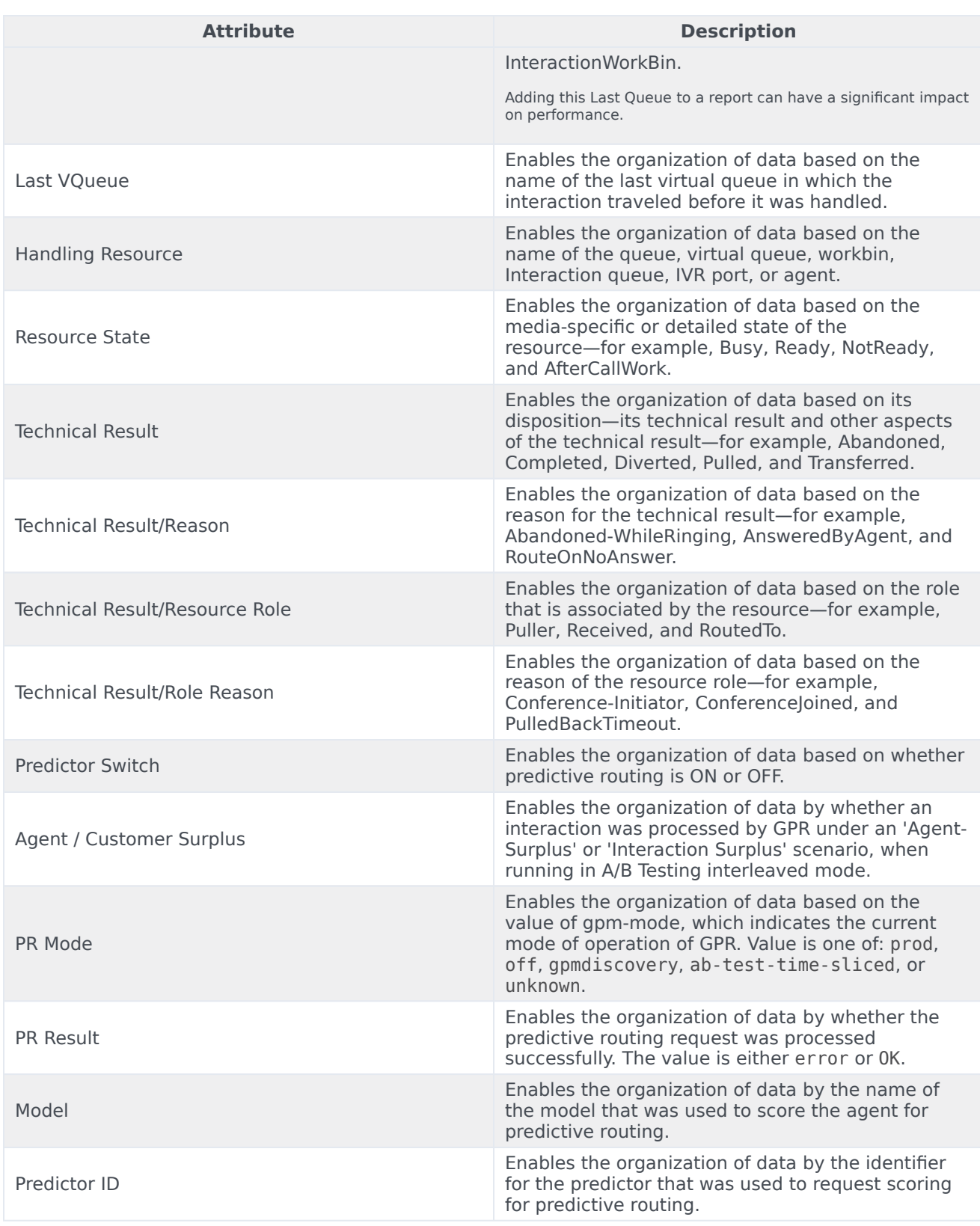

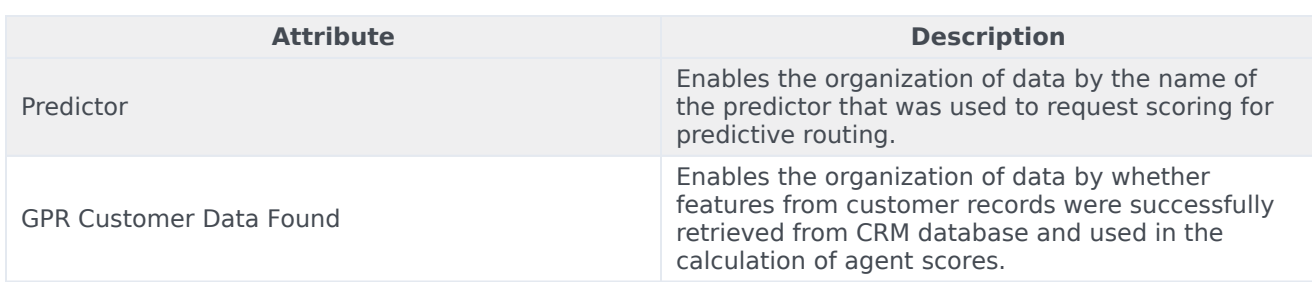

## <span id="page-8-0"></span>Metrics in the Predictive Routing Detail Report

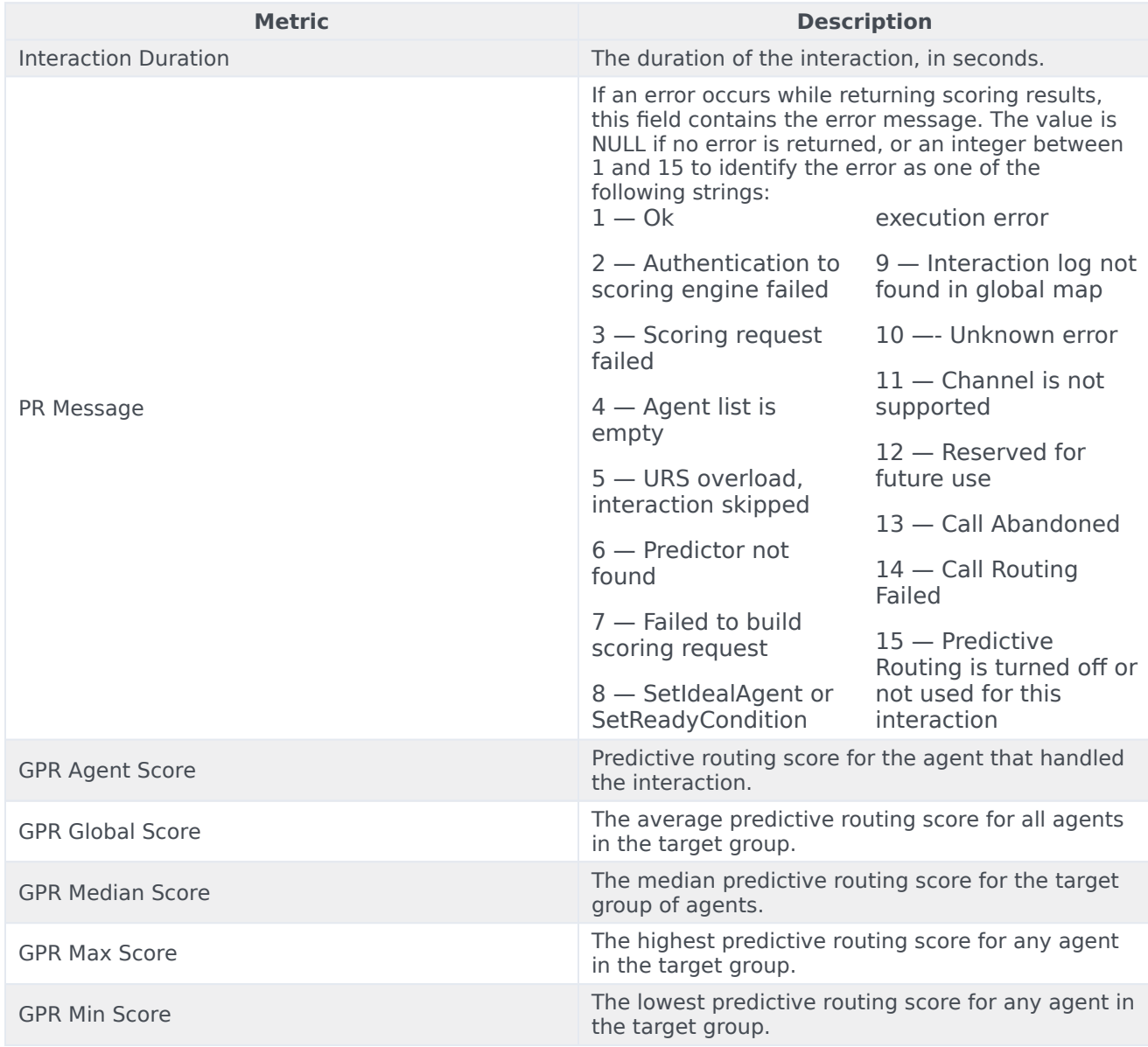

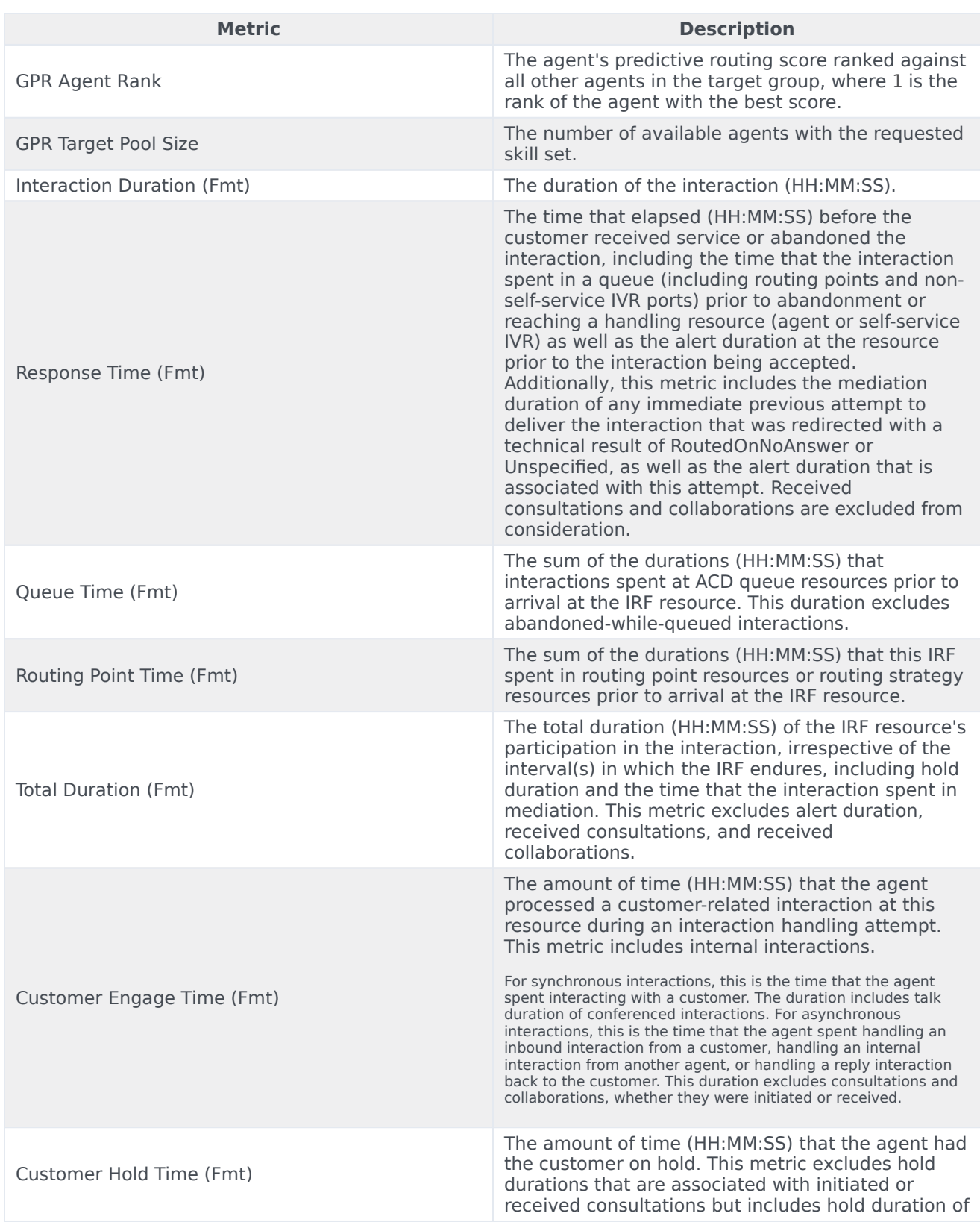

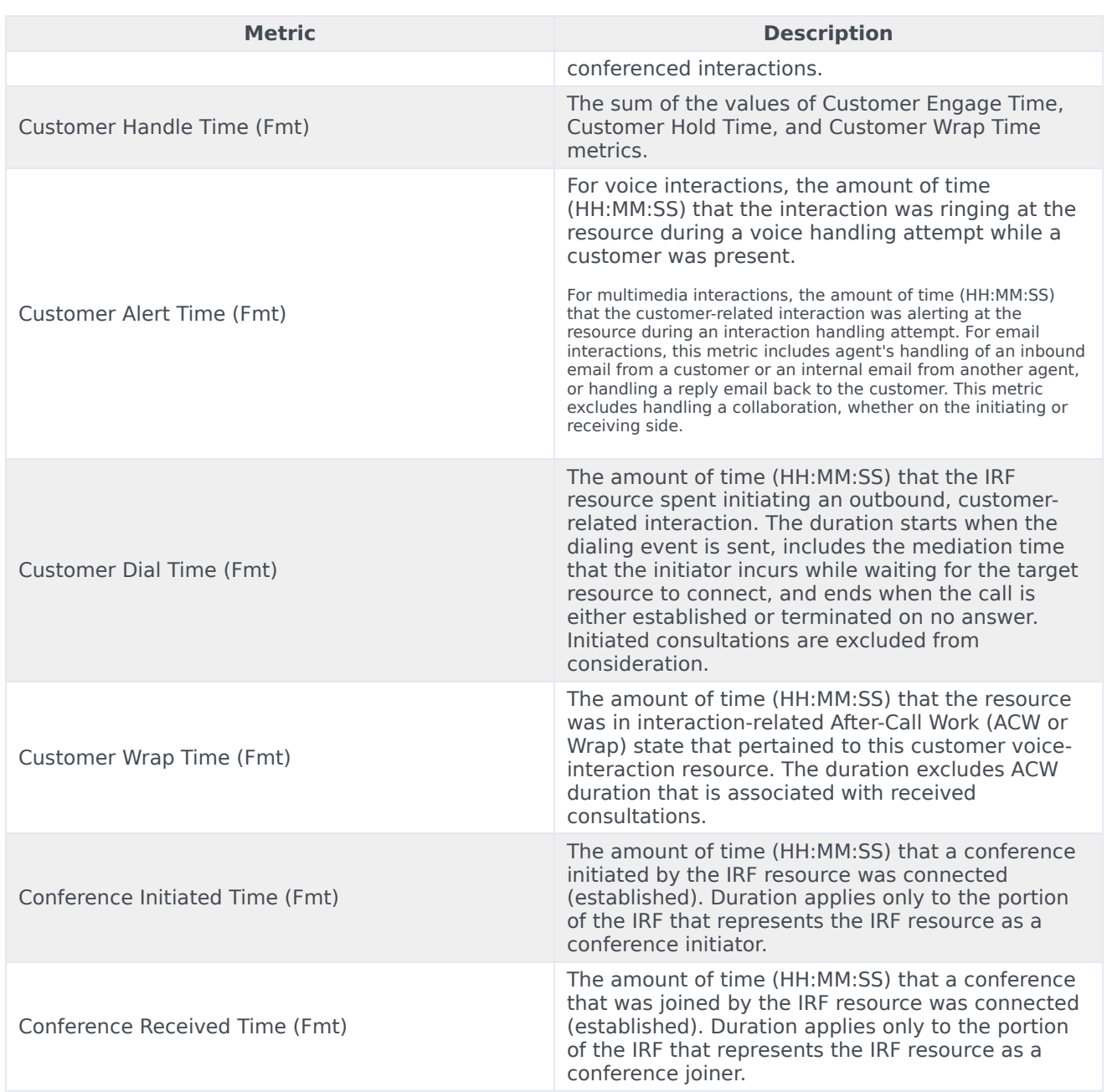